# **MICROSOFT VISIO INTRODUCTION**

Learn the fundamentals of creating flowcharts, organisation charts and process diagrams including time-saving shortcuts.

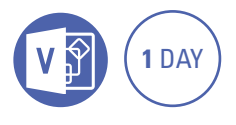

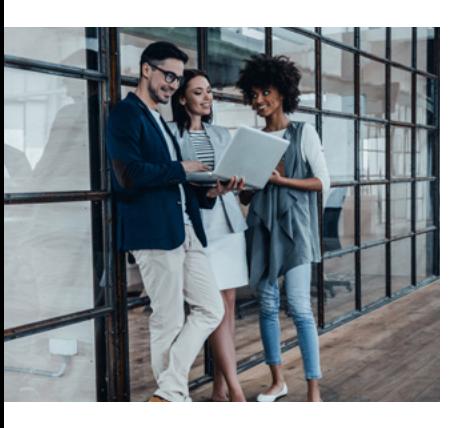

### **Prerequisites**

Participants will need a basic understanding of computer operating systems and be able to launch an application and open, close and save files.

# **Expected outcomes**

- Create basic diagrams in Visio and use the drawing tools to create shapes.
- Use advanced layout techniques to position shapes accurately.
- Create and format flowcharts and organisation charts.
- Create cross functional flowcharts.
- Format shapes.
- Access a variety of templates and stencils.
- Adjust print settings for drawings and work with multiple page Visio files.
- Create and work with custom properties and work with reports.

# **Who should attend**

This course has been developed for people who want to learn the basic concepts for creating flowcharts including timesaving techniques and shortcuts.

# **Creating a basic diagram**

- understand Visio
- navigate the environment
- choose a template
- add shapes
- resize and move shapes • add text to shapes
- 
- select and delete shapes • zooming and panning
- 
- save and close a Visio diagram

# **Positioning shapes**

- $\bullet$  arrange
- $\bullet$  align • distribute
- $\cdot$  group
- rotation
- duplicate

# **Creating flowcharts**

- page size and orientation
- basic flowchart shapes
- connecting shapes
- AutoConnecting
- dynamic connectors
- centre drawing on page
- adding text to shapes

# **Format shapes**

- format painter
- edit existing flowcharts
- format text and shapes
- format connector lines
- quick styles
- apply themes

#### **Cross-functional flowcharts**

• create swimlanes

- change swimlane orientation
- delete swimlanes
- add phases/separators
- y format swimlanes

### **Organisation charts**

- create from spreadsheet data
- y create manually
- add subordinate shapes
- change shapes
- add multiple shapes
- relayout shapes and levels
- add and remove photos to org chart
- adjust spacing

#### background page • add page numbering and other fields

• add logos

## **Hyperlinks**

- create hyperlinks to other pages and files
- create hyperlinks to the web and email

**Multiple page drawing** • insert, move, delete and rename pages • add page backgrounds • create and apply custom

# **Printing options**

- save drawing as PDF
- page size and printer paper size
- set margins
- set drawing scale and
- measurement units
- headers and footers
- print preview and print

# **Working with stencils**

- searching for shapes
- document stencil
- create a new stencil
- drawing tools

Please note that content and terminology may vary slightly between different software versions. We offer training in all of the latest software versions.

> Practical, relevant training developed for the Australian workplace.

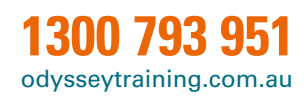

- 100 **ODYSSEY TRAINING™**
- An SGS Company